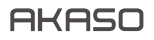

# **BRAVE 4** PRO Э К Ш Н - К А М Е Р А

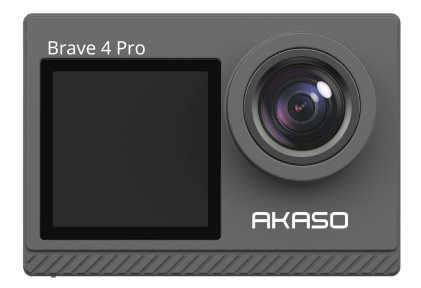

# РУКОВОДСТВО ПОЛЬЗОВАТЕЛЯ

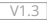

# СОДЕРЖАНИЕ

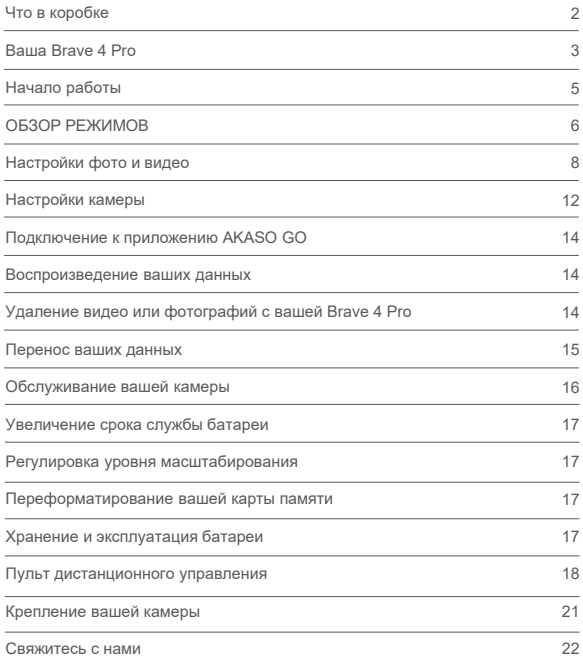

# ЧТО В КОРОБКЕ

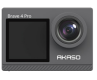

Brave � Pro  $\times 1$ 

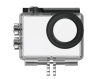

Водонепроницаемый чехол x 1

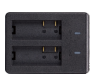

BЗарядное устройство x 1

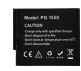

Аккумулятор  $x<sub>2</sub>$ 

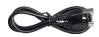

USB -кабель x 1

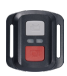

управления x 1

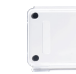

Пульт дистанционного Ремешок ПДУ Защитная задняя крышка x 1

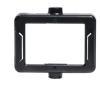

Держатель 1 x 1

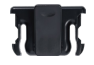

Держатель 2 x 1

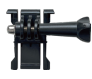

Крепление 1 x 1

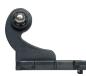

x 1

Крепление 2 x 1

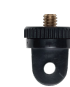

Крепление 7 x 1

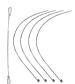

Страховочная застежка x 5

Крепление 3 x 1

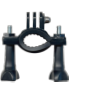

Крепление на руль / подседельный штырь x 1

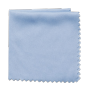

Ткань для объектива x 1

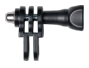

Крепление 4 x 1

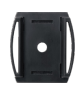

Крепление на шлем x 2

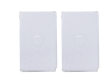

Двухсторонний скотч x 2

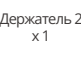

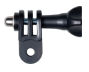

Крепление 5 x 1

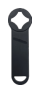

Ключ  $\times$  1

Краткое руководство x 1

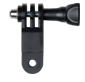

Крепление 6 x 1

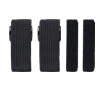

Ремешок для крепления x 4

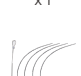

## ВАША BRAVE 4 PRO

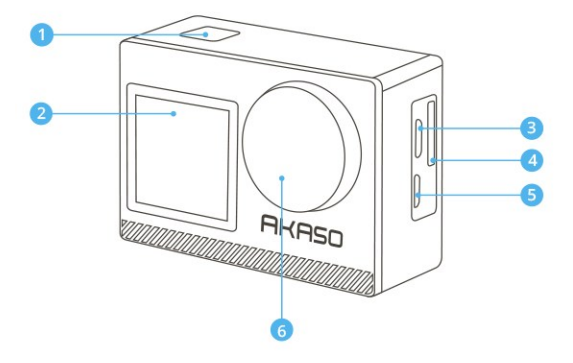

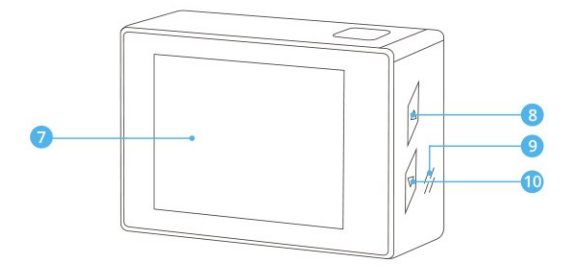

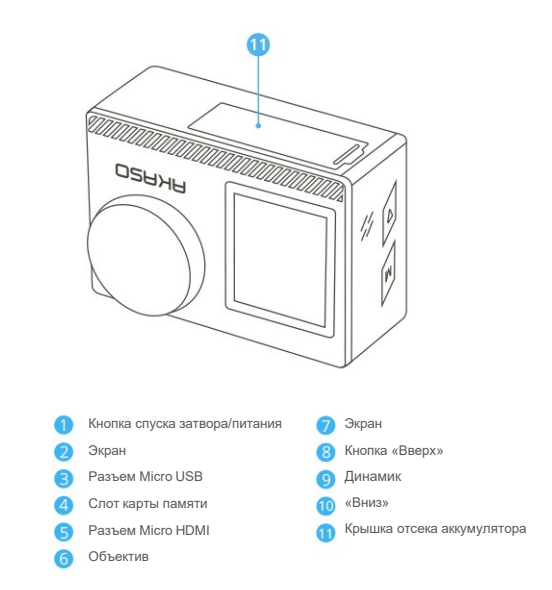

**Примечание:** Камера не будет записывать звук, когда она находится в водонепроницаемом футляре.

## НАЧАЛО РАБОТЫ

Добро пожаловать в вашу камеру AKASO Brave 4 Pro. Для записи видео и фотографий вам потребуется карта памяти (не входит в комплект).

## **КАРТЫ ПАМЯТИ**

Используйте фирменные карты памяти, соответствующие этим требованиям:

- Класс скорости UHS-III
- Емкость до 128 ГБ (FAT32)

#### **Примечание:**

- 1. Перед использованием, пожалуйста, отформатируйте карту памяти в камере. Чтобы сохранить карту памяти в хорошем состоянии, регулярно форматируйте ее. При переформатировании стирается все ваши данные, поэтому сначала обязательно перенесите фотографии и видео.
- 2. Карта памяти формата FAT32 прекратит запись, когда объем памяти каждого файла превысит 4 ГБ, и снова начнет запись в новый файл.

## **КРАТКОЕ РУКОВОДСТВО ПО КНОПКАМ**

#### **Кнопка питания**

Длительное нажатие: Питание Вкл/Выкл

Короткое нажатие: «Подтвердить»

#### **Кнопка «Вверх»**

Длительное нажатие: Переключение переднего / заднего экрана

Короткое нажатие: Воспроизведение

#### **Кнопка «Вниз»**

Длительное нажатие: Включение / выключение Wi-Fi Короткое нажатие: Настройки

#### **ВКЛЮЧЕНИЕ И ВЫКЛЮЧЕНИЕ**

#### **Для включения**

Нажмите и удерживайте кнопку питания в течение 3 секунд. Загорится индикатор состояния, и камера издаст звук. Когда на дисплее или экране состояния камеры появится информация, ваша камера включена.

#### **Для выключения**

Нажмите и удерживайте кнопку питания в течение 3 секунд. Камера издаст звук, и индикатор состояния погаснет.

#### **ПЕРЕКЛЮЧЕНИЕ РЕЖИМА**

#### **Что бы переключить режим**

Включите камеру, проведите пальцем вверх по экрану, чтобы переключить режим, или нажмите «Видео» на экране, чтобы выбрать режимы.

#### **Для выхода из режима**

Нажмите кнопку «Режим» или нажмите «X» на экране, чтобы выйти из режима.

#### **ВКЛЮЧЕНИЕ / ВЫКЛЮЧЕНИЕ Wi-Fi**

#### **Для включения Wi-Fi**

Включите камеру, нажмите и удерживайте кнопку «Вниз», чтобы включить Wi-Fi. Вы также можете провести вверх по экрану, чтобы выбрать режим включения Wi-Fi.

#### **Для выключения Wi-Fi**

Нажмите кнопку OK/Питание, чтобы выключить Wi-Fi.

## ОБЗОР РЕЖИМОВ

**Камера имеет 5 режимов настройки:** Видео, Фото, Серийная фотосъемка, Видео таймлапс, Фото по таймеру и Wi-Fi.

#### **Режим Видео**

Режим видео – это режим по умолчанию при включении камеры.

В Видео режиме нажмите кнопку затвора, камера начнет запись видео. Нажмите кнопку спуска затвора еще раз, чтобы остановить запись. Нажмите  $\bigoplus$ , чтобы отрегулировать уровень масштабирования.

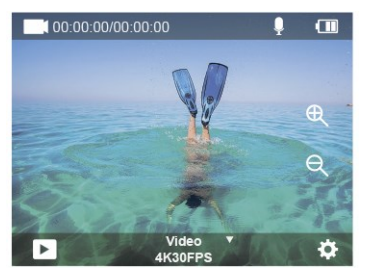

#### **Режим фотосъемки**

Проведите пальцем вправо по экрану, чтобы переключиться в режим фотосъемки после включения камеры.

В режиме фотосъемки нажмите кнопку затвора, камера слепает снимок. Нажмите  $\bigoplus$ чтобы отрегулировать уровень масштабирования.

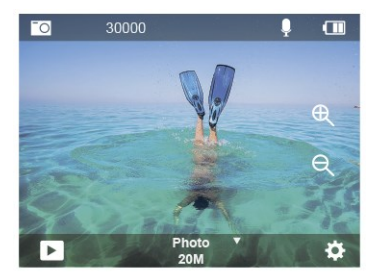

#### **Режим серийной фотосъемки**

Проведите пальцем вверх по экрану, до опции «Выберите режим» или нажмите «Видео», чтобы перейти в режим серийной фотосъемки.

В режиме серийной фотосъемки нажмите кнопку спуска затвора, камера сделает 3/5/10 снимков в секунду.

#### **Режим замедленной съёмки (ускоренное видео) (Видео таймлапс)**

Проведите пальцем вверх по экрану до опции «Выберите режим» или нажмите «Видео», чтобы перейти в режим ускоренного видео таймлапс.

В режиме замедленного видео нажмите кнопку спуска затвора, чтобы снять серию видеороликов с интервалом 0,5 с / 1 с / 2 с / 5 с / 10 с / 30 с / 60 с.

#### **Режим таймера фотосъемки**

Проведите пальцем вверх по экрану до опции «Выберите режим» или нажмите «Видео», чтобы перейти в режим фотосъемки по таймеру. В режиме фотосъемки по таймеру нажмите кнопку спуска затвора, чтобы сделать снимки по таймеру 3 с /5 с / 10 с / 20 с / 30 с / 60 с.

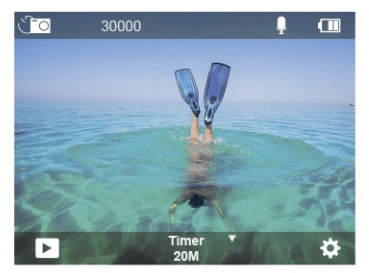

## **Режим настройки камеры**

Нажмите кнопку «Вниз», чтобы перейти в режим настройки. В этом режиме вы можете изменить настройки камеры.

**Примечание**: Камера не записывает звук, когда она находится в водонепроницаемом футляре.

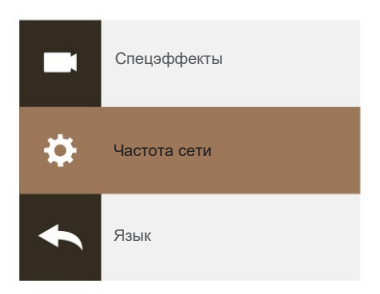

## НАСТРОЙКИ ФОТО И ВИДЕО

**1. Разрешение видео:** 4K30FPS, 2,7K30FPS, 1080P120FPS, 1080P60FPS, 1080P30FPS, 720P240FPS, 720P120FPS,720P60FPS, 720P30FPS

По умолчанию – 4K30FPS.

**Примечание:** При съемке видео с высоким разрешением или высокой частотой кадров при высокой температуре окружающей среды камера может перегреться и потреблять больше энергии.

#### **2.Режим видео:** видео, замедленное видео, кольцевая

запись

По умолчанию – Видео.

Эта настройка предназначена для выбора режима видео, замедленного видео, кольцевой записи.

#### **3. Стабилизация изображения:** выкл/вкл

По умолчанию – выкл.

Этот параметр регулирует отснятый материал для компенсации движения во время съемки. В результате получаются более плавные кадры, особенно при относительно небольших, но быстрых движениях, включая езду на велосипеде, мотоцикле и съемку с рук.

#### **4. Угол:** Сверхширокий /Широкий/ Средний / Узкий

Значение по умолчанию – Сверхширокий.

Настройка угла съемки означает то, какая часть снимаемого сюжета (измеряемая в градусах) может попасть в кадр объектива камеры. Сверхширокий угол захватывает большую часть сцены, а узкий угол захватывает наименьшую часть. Эта функция недоступна, когда включена стабилизация изображения.

#### **5. Режим погружения:** Выкл/Вкл

#### По умолчанию – выкл.

Режим погружения может компенсировать недостаток желтого света под водой. Режим погружения предназначен для использования в тропической и голубой воде, оптимизирован для использования на глубине от 10 до 80 футов.

#### **6. Продолжительность видео**: 2 мин/3 мин/5 мин

#### По умолчанию – 2 мин.

Используя кольцевую запись, вы можете непрерывно записывать, но сохранять только те моменты, которые хотите сохранить. Например, если вы выберете 5-минутный интервал, то при нажатии кнопки спуска затвора для остановки записи будут сохранены только предыдущие 5 минут. Если вы записываете в течение 5 минут и не нажимаете кнопку спуска затвора для остановки записи и сохранения, камера записывает новый 5-минутный интервал, записывая его поверх предыдущих 5 минут отснятого материала. Когда карта памяти заполнится, новые файлы будут записаны поверх старых, если включена кольцевая запись.

#### **7. Выдержка:** -3, -2, -1, 0, 1, 2, 3

#### Значение по умолчанию – 0.

По умолчанию ваша камера использует все изображение для определения соответствующего уровня экспозиции. Однако экспозиция позволяет вам выбрать область, которой вы хотите, чтобы камера отдавала приоритет при определении экспозиции. Этот параметр особенно удобен для снимков, где важная область может быть переэкспонирована илинедоэкспонирована.

**RU**

Когда вы изменяете эту настройку, на дисплее сразу же отображается эффект, оказываемый на ваше изображение. Если вы меняете режимы, камера возвращается к использованию всей области кадра для определения правильного уровня экспозиции.

#### **8. ШДД (Широкий динамический диапазон):** Выкл/Вкл

#### По умолчанию – выкл.

Широкий динамический диапазон (ШДД) сохраняет больший уровень детализации в темных и светлых областях изображения. В результате получается фотография, правильно экспонированная для обеих крайностей. Этот параметр особенно полезен для сюжетов, освещенных сзади или с большими светлыми областями и темным передним планом. ШДД доступен только в видеорежиме.

**9. Способ замера экспозиции:** Средний / Центральный/ Точечный

По умолчанию – Средний.

Выберите способ, которым ваша камера будет измерять освещенность сцены.

#### **10. Резкость:** Высокая/ Средняя/ Низкая

По умолчанию – высокое.

Резкость определяет качество проработки деталей, запечатленных на ваших видео или фото. Когда вы изменяете эту настройку, сенсорный дисплей немедленно показывает вам эффект, оказываемый на ваше изображение.

#### **11. Качество видео:** Высокое / Среднее / Низкое

По умолчанию – Среднее.

#### **12. ISO:** Auto/100/200/400/800/1600/3200/6400

Значение по умолчанию — Авто.

ISO определяет чувствительность камеры к свету и создает компромисс между яркостью и результирующим шумом изображения. Шум изображения означает степень зернистости изображения. При слабом освещении более высокие значения ISO позволяют делать более яркие изображения, но с большей зернистостью. Более низкие значения позволят уменьшить зернистость изображения, но снимок будет более темным. Когда вы изменяете эту настройку, на дисплее сразу же отображается эффект, оказываемый на ваше изображение.

#### **13. Отметка даты:** Выкл/Вкл

По умолчанию установлено значение Вкл. Включите отметку даты и эта камера добавит отметку даты к вашим видео и фотографиям.

#### **14.Обнаружение движения:**

Выкл./Вкл. По умолчанию – Выкл.

Обнаружение движения – это процесс обнаружения изменения положения объекта относительно его окружения или изменения окружения относительно объекта. Включите функцию обнаружения движения и камеру, камера автоматически будет записывать видео, когда обнаруживает изменение положения объекта относительно его окружения.

#### **15. Разрешение фотографий**: 20 МП, 16 МП, 13 МП, 8 МП

Значение по умолчанию – 20М.

#### **16. Стабилизация:** Выкл/Вкл

По умолчанию – выкл.

Этот параметр регулирует отснятый материал для компенсации движения во время съемки. В результате получаются более плавные кадры, особенно при относительно небольших, но быстрых движениях, включая езду на велосипеде, мотоцикле и съемку с рук.

#### **17. Серийная фотосъемка**: 3 фото/с, 5 фото/с, 10 фото/с

#### По умолчанию – 3 фото/сек.

Серийная съемка позволяет сделать до 10 фотографий за 1 секунду, поэтому она идеально подходит для съемки быстро движущихся объектов.

**18. Интервал замедленной съемки таймлапс:** 0,5 сек/1 сек/2 сек/5 сек/10 сек/30 сек/60 сек По умолчанию – 0,5 сек.

Режим Таймлапс видео позволяет создавать видео из кадров, снятых через определенные промежутки времени. Эта опция позволяет вам снять событие при помощи замедленной съемки и сразу же просмотреть или поделиться им в виде видеоролика. Ускоренное видео снимается без звука.

#### **19. Интервал фотосъемки:** 3 сек/10 сек/20 сек/30 сек/60 сек

По умолчанию – 3 сек.

Отключите автоспуск по таймеру, вернитесь назад, и вы увидите значок режима таймлапс. Нажмите на него и войдите в настройки, затем найдите Интервал фото. Эта камера непрерывно делает снимки с заданным интервалом времени до тех пор, пока не будет остановлена вручную.

#### **20. Таймер:** Выкл/Вкл

По умолчанию установлено значение Вкл. Режим таймера обеспечивает задержку между нажатием кнопки спуска затвора и срабатыванием затвора. Чаще всего он используется для того, чтобы позволить фотографам сфотографировать самих себя (часто с семьей).

## НАСТРОЙКИ КАМЕРЫ

**1. Специальные эффекты:** Обычный / Черно-белый / Негатив / Ретро/ Красный/ Зеленый/ Синий По умолчанию – Обычный.

**2. Частота сети:** Авто / 50 Гц / 60 Гц Значение по умолчанию — Авто.

**3.Язык:** English/Français/Deutsch/Español/Italiano/日本語/한국어/简体中文 По умолчанию – English.

#### **4. Дата и время:** ГГГГ/ММ/ДД

Дата и время автоматически обновляются при подключении камеры к приложению AKASO GO. Однако при необходимости вы можете вручную изменить эти настройки. **Примечание:**Если батарея будет извлечена из фотокамеры в течение длительного периода

времени, дата и время будут автоматически сброшены.

#### **5. Звуки:**

Затвор: Выкл/Вкл Звуковой сигнал: Выкл/Вкл Громкость: 0/30/70/100 Включение: Выкл/Вкл По умолчанию установлено значение вкл.

Вы можете включать или выключать звуковой сигнал, сигнал включения и звук спуска затвора. Установить громкость оповещений вашего Brave 4 Pro.

## **6. Режим вождения:** выкл/вкл

По умолчанию – выкл.

#### **7.Вверх ногами:** Выкл./Вкл.

По умолчанию Выкл.

Этот параметр определяет ориентацию ваших видео или фотографий, чтобы предотвратить их переворачивание.

**8. Микрофон:** Встроенный/Внешний По умолчанию – Встроенный.

#### **8.Экранная заставка:** Неограниченно /

30 Секунд / 1 минута / 2 минуты

9.По умолчанию — 1 минута.

Выключает дисплей после определенного периода бездействия для экономии заряда батареи. Чтобы снова включить дисплей, нажмите любую кнопку на камере.

**10. Автоматическое отключение питания:** Неограниченно / 3 Мин / 5 Мин / 10 Мин

По умолчанию – 3 мин.

Выключает вашу камеру Brave 4 Pro после определенного периода бездействия для экономии заряда батареи.

#### **11. Форматирование**

Чтобы сохранить карту памяти в хорошем состоянии, регулярно форматируйте ее. При переформатировании стирается весь ваш контент, поэтому сначала обязательно выгрузите фотографии и видео. Чтобы переформатировать карту, нажмите кнопку «Вниз», чтобы войти в «Настройки камеры», затем нажмите кнопку «Режим», а затем несколько раз нажмите кнопку «Вверх», чтобы войти в «Форматирование» > «Память» > «Форматировать/Отменить».

**12. Сброс:** Возврат настроек меню к настройкам по умолчанию Подтверждение/Отмена Этот параметр позволяет сбросить все настройки до значений по умолчанию.

#### **13. Информация об устройстве:** Brave 4 Pro Версия: FX9307I-V1.0 4-20-2021

Вы можете проверить модель, версию и время обновления вашей камеры Brave 4 Pro.

## ПОДКЛЮЧЕНИЕ К ПРИЛОЖЕНИЮ AKASO GO

Приложение AKASO GO позволяет удаленно управлять камерой с помощью смартфона или планшета.

Функции включают в себя полное управление камерой, предварительный просмотр в реальном времени, воспроизведение, загрузку, обмен содержимым и настройку камеры.

1. Загрузите приложение AKASO GO на свое мобильное устройство из Apple App Store или Google Play.

- 2. Включите камеру, затем войдите в настройки камеры, чтобы включить Wi-Fi. Вы также можете нажать и удерживать кнопку спуска затвора, чтобы включить Wi-Fi.
- 3. Включите Wi-Fi вашего мобильного устройства, подключитесь к Wi-Fi AKASO-Brave 4 Pro-B1-XXXX.
- 4. Введите пароль: 1234567890.
- 5. Откройте приложение AKASO GO.

## ВОСПРОИЗВЕДЕНИЕ ВАШИХ ДАННЫХ

Вы можете воспроизводить свой контент на дисплее камеры, на компьютере, телевизоре или смартфоне / планшете.

Вы также можете воспроизводить содержимое, вставив карту памяти непосредственно в устройство, такое как компьютер или совместимый телевизор. При использовании этого метода разрешение воспроизведения зависит от разрешения устройства и его способности воспроизводить это разрешение.

#### **ПРОСМОТР ВИДЕО И ФОТОГРАФИЙ НА ВАШЕМ BRAVE 4 PRO**

- 1. Включите камеру.
- 2. Нажмите на значок воспроизведения видео **в левом углу экрана, чтобы перейти в** режим воспроизведения.
- 3. Коснитесь значка файла  $\Box$ .
- 4. Нажмите на значок «Вперед« или «Назад», чтобы воспроизвести видео или фотофайлы.

5. Нажмите на значок воспроизведения видео , чтобы воспроизвести видео в полноэкранном режиме.

6. Чтобы выйти из полноэкранного режима файлов видео или фотографий, нажмите значок возврата ₽.

Примечание: Если на вашей карте памяти содержится много данных, их загрузка может занять минуту.

## УДАЛЕНИЕ ВИДЕО ИЛИ ФОТОГРАФИЙ С ВАШЕЙ BRAVE 4 PRO

- 1. Войдите в режим воспроизведения.
- 2. Коснитесь значка воспроизведения видео  $\blacksquare$  или значка файла  $\blacksquare$ .
- 3. Нажмите значок «Вперед» или «Назад», чтобы найти видео- или фотофайл, который вы хотите удалить.
- 4. Нажмите **m**. На экране появится сообщение «Улапить этот файл? Ла/Нет».
- 5. Нажмите «Да» и выбранный файл будет удален.

## ПЕРЕНОС ВАШИХ ДАННЫХ

#### **ПЕРЕДАЧА ВАШИХ ДАННЫХ НА КОМПЬЮТЕР**

Чтобы воспроизвести ваши видео и фотографии на компьютере, вы должны сначала перенести эти файлы на него. Перенос файлов также освобождает место на вашей карте памяти для нового контента. Чтобы загрузить файлы на компьютер с помощью картридера (не входит в комплект) и файлового менеджера на компьютере, подключите картридер к компьютеру, затем вставьте карту памяти. Затем вы можете перенести файлы на свой компьютер или удалить выбранные файлы со своей карты.

Обратите внимание, что для загрузки фотографий или аудиофайлов необходимо использовать устройство чтения карт памяти (картридер).

#### **ПЕРЕДАЧА ВАШИХ ДАННЫХ НА СМАРТФОН ИЛИ ПЛАНШЕТ**

- 1. Откройте приложение AKASO GO. Подключите камеру к приложению.
- 2. Нажмите на значок воспроизведения, чтобы просмотреть все видео и фотографии.
- 3. Нажмите на значок и выберите фотографию или видео, которые вы хотите загрузить, а затем нажмите на значок загрузки в правом нижнем углу.

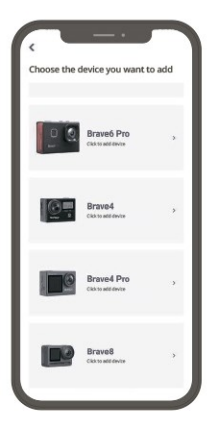

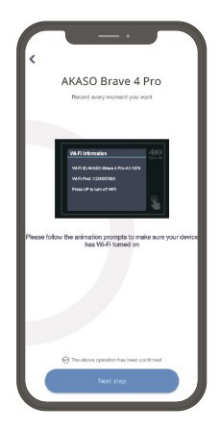

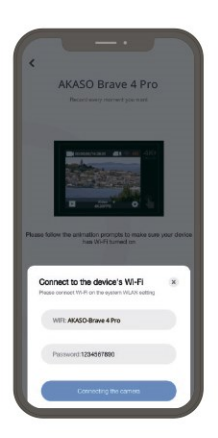

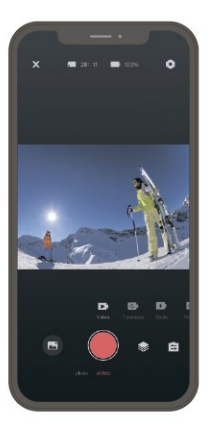

#### **Примечание:**

- 1. Если вы не можете загрузить видео или фотографии на iPhone или iPad, войдите в «Настройки» → «Конфиденциальность» → «Фотографии», найдите «AKASO GO» и выберите «Чтение и запись».
- 2. IPhone и iPad не позволяют загружать видео в формате 4K или 2,7K через приложение Wi-Fi.
- 3. Загружайте видео в формате 4K или 2,7K через картридер.

## ОБСЛУЖИВАНИЕ ВАШЕЙ КАМЕРЫ

Следуйте этим рекомендациям, чтобы получить максимальную производительность от вашей камеры:

- 1. Для наилучшего качества звука встряхните камеру или подуйте на микрофон, чтобы удалить мусор из отверстий микрофона.
- 2. Чтобы очистить объектив, протрите его мягкой безворсовой тканью. Не вставляйте посторонние предметы вокруг объектива.
- 3. Не прикасайтесь к объективу пальцами.
- 4. Предостерегайте камеру от падений и ударов, которые могут повлечь повреждение внутренних деталей.
- 5. Храните камеру вдали от высоких температур и прямых солнечных лучей, чтобы избежать повреждения.

## УВЕЛИЧЕНИЕ СРОКА СЛУЖБЫ

Если во время записи уровень заряда батареи достигает 0%, фотокамера сохраняет файл и выключается.

Чтобы продлить срок службы батареи, по возможности следуйте этим рекомендациям:

- Отключите Беспроводные подключения
- Снимайте видео с более низкой частотой кадров и разрешением
- Используйте настройку заставки экрана

## РЕГУЛИРОВКА УРОВНЯ МАСШТАБИРОВАНИЯ

Функция масштабирования позволяет вам регулировать, насколько близко или далеко объект отображается на вашей

фотографии. По умолчанию масштабирование отсутствует. Функция масштабирования

доступна в режиме видео и серийной съемки, а также в режиме фотосъемки по таймеру. Brave 4 Pro поддерживает 5-кратное масштабирование.

- 1. Включите Brave 4 Pro.
- 2. Войдите в режим видео или серийной съемки, или съемки по таймеру.
- 3. Нжмите чтобы отрегулировать уровень масштабирования.

## ПЕРЕФОРМАТИРОВАНИЕ ВАШЕЙ КАРТЫ ПАМЯТ

Чтобы сохранить карту памяти в хорошем состоянии, регулярно форматируйте ее. При переформатировании

стирается весь ваш контент, поэтому сначала обязательно выгрузите фотографии и видео.

- 1. Нажмите и удерживайте кнопку режима в течение 3 секунд, чтобы включить Brave 4 Pro.
- 2. Нажмите кнопку «Вниз» или коснитесь значка настройки на экране, чтобы войти в настройки камеры.

3. Нажмите кнопку «Режим», а затем нажмите кнопку «Вниз», чтобы найти параметр «Форматирование».

4. Нажмите кнопку спуска затвора, на экране отобразится «Дисковое пространство карты памяти: формат xxG /xxG/

Отмена.

5. Нажмите кнопку спуска затвора, на экране появится надпись

«Форматирование...«Форматирование выполнено успешно». После этого вы успешно отформатируете карту памяти.

## ХРАНЕНИЕ И ЭКСПЛУАТАЦИЯ БАТАРЕИ

Камера содержит компоненты, требующие бережного обращения, в том числе аккумулятор. Не подвергайте камеру воздействию очень низких или очень высоких температур. Не подвергайте камеру воздействию очень низких или высоких температур. Низкие или высокие температуры могут временно сократить срок службы батареи или привести к тому, что камера временно перестанет работать должным образом. Избегайте резких перепадов температуры или влажности при использовании камеры, так как на камере или внутри нее может образоваться конденсат.

- Не сушите камеру или аккумулятор с помощью внешнего источника тепла, такого как микроволновая печь или фен. Гарантия не распространяется на повреждения камеры или аккумулятора, вызванные жидкостью внутри корпуса камеры.
- Не храните аккумулятор вместе с металлическими предметами, такими как монеты, ключи или ожерелья. Когда клеммы аккумулятора соприкасаются с металлическими предметами, может произойти возгорание.
- Не вносите никаких несанкционированных изменений в камеру, так как это может поставить под угрозу безопасность, соответствие нормативным требованиям или производительность, а также может привести к аннулированию гарантии.

**ПРЕДУПРЕЖДЕНИЕ:** Не ронять, не разбирать, не открывать, не раздавливать, не сгибать, не деформировать, не прокалывать, не измельчать, не подвергать воздействию микроволновой печи, не сжигать и не красить камеру или аккумулятор. Не вставляйте посторонние предметы в отверстие для аккумулятора камеры. Не используйте камеру или аккумулятор, если они повреждены, например, имеются трещины, проколы или повреждения водой. Разбор или прокалывание аккумулятора может привести к взрыву или возгоранию.

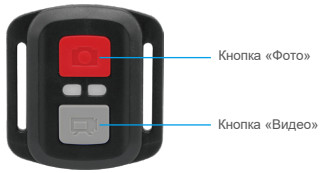

#### Пульт дистанционного управления

Только защита от брызг. Не водонепронициаемый

## **ВИДЕО**

Для записи видео переведите камеру в режим «Видео».

#### **Что бы начать запись:**

Нажмите серую кнопку «Видео». Камера издаст один звуковой сигнал, и индикатор камеры начнет мигать во время записи.

#### **Что бы остановить запись:**

Снова нажмите серую кнопку «Видео». Камера издаст один звуковой сигнал, индикатор камеры перестанет мигать, и камера прекратит запись.

## **ФОТО**

Чтобы сделать снимок, переведите камеру в режим фотосъемки.

#### **Что бы сделать снимок:**

Нажмите красную кнопку «Фото». Камера издаст звук спуска затвора камеры.

#### **ЗАМЕНА БАТАРЕИ CR2032 ДЛЯ ПУЛЬТА ДИСТАНЦИОННОГО УПРАВЛЕНИЯ BRAVE 4 PRO**

1. С помощью отвертки Phillips на 1,8 мм открутите 4 винта на задней крышке пульта

дистанционного управления, чтобы открыть ее.

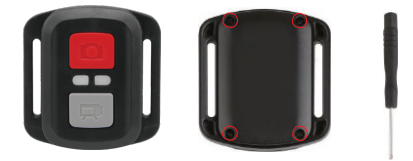

2. Выверните остальные четыре винта на печатной плате.

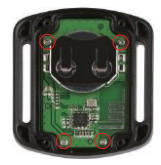

3. Поднимите печатную плату и извлеките батарейку, как показано на рисунке.

**Примечание:** НЕ поворачивайте печатную плату, чтобы избежать изменения функций камеры и кнопки видео в обратном направлении.

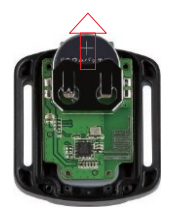

- 4. Установите новую батарейку, держа полюс "+" направленным вверх.
- 5. Вверните все 4 винта обратно на печатную плату.

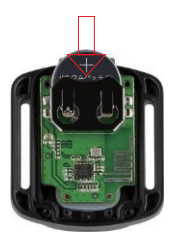

6. Вверните все 4 винта обратно в крышку.

## КРЕПЛЕНИЕ ВАШЕЙ КАМЕРЫ

Вы можете прикрепить камеру к шлему, рулю и снаряжению следующим образом:

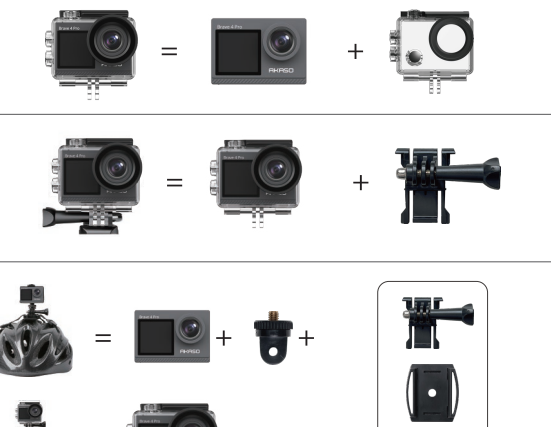

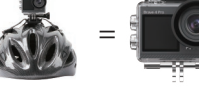

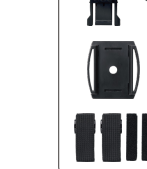

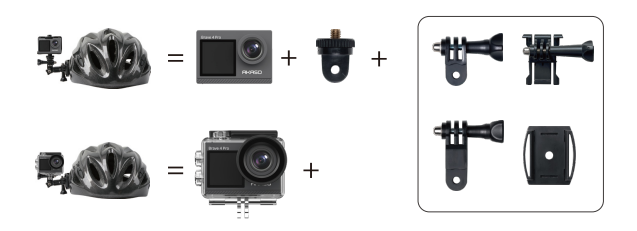

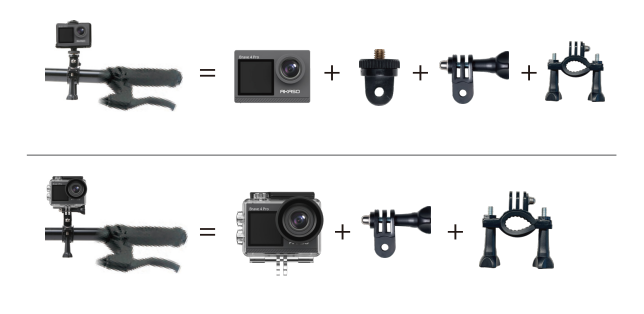

## СВЯЖИТЕСЬ С НАМИ

По любым вопросам о продукции AKASO, пожалуйста, обращайтесь к нам.

Мы ответим в течение 24 часов.

**Тел.: (888) 466-9222 (США)**

**Эл. почта: [cs@akasotech.com](mailto:cs@akasotech.com)**

**Сайт: [www.akasotech.com](http://www.akasotech.com/)**